## **Wichtige Datenpunkte**

**In diesem Widget werden Ihnen die aktuellen Werte wichtiger Datenpunkte einer Facility und ihrer Sub-Facilities angezeigt.**

Das Widget bietet Ihnen so eine praktische Übersicht aller aktuellen Werte wichtiger Datenpunkte.

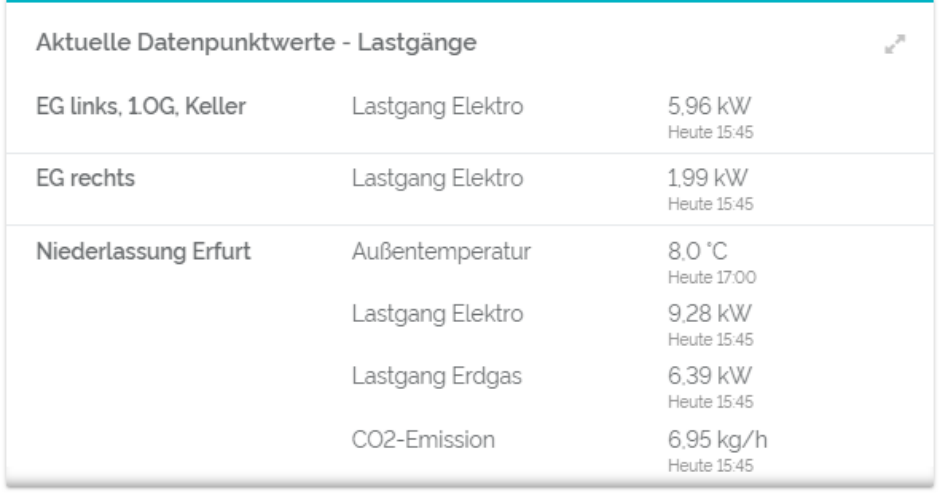

## **Wichtige Datenpunkte - die Grundlage für Auswertungen im Widget**

**Im Widget werden ausschließlich Werte von Datenpunkten angezeigt, die vorher als "wichtig" markiert wurden.** 

Diese Einstellung kann wie folgt direkt an den jeweiligen Datenpunkten vorgenommen werden:

- 1. Wählen Sie einen Datenpunkt in der Facility oder einer ihr untergeordneten Facility aus.
- 2. Klicken Sie auf den Stift-Button, um den Datenpunkt zu bearbeiten.
- 3. Setzen Sie einen Haken bei der Option "Wichtiger Datenpunkt".
- 4. Bestätigen Sie die Auswahl mit einem Klick auf den Haken-Button.

Ist kein Datenpunkt als "wichtig" markiert, kann auch nichts im Widget ausgewertet werden.

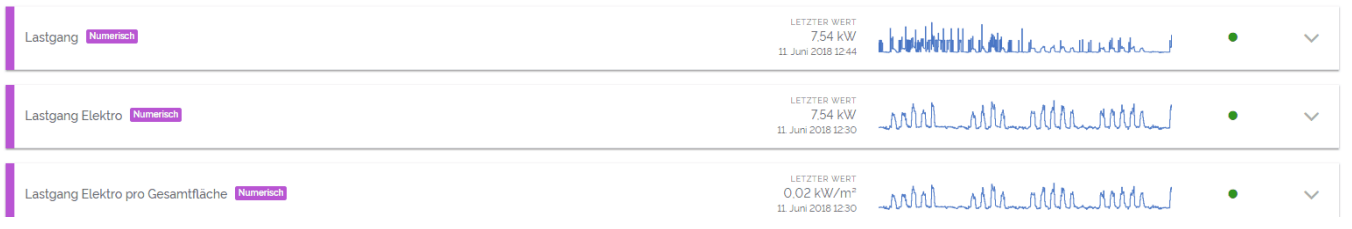

## **Konfiguration**

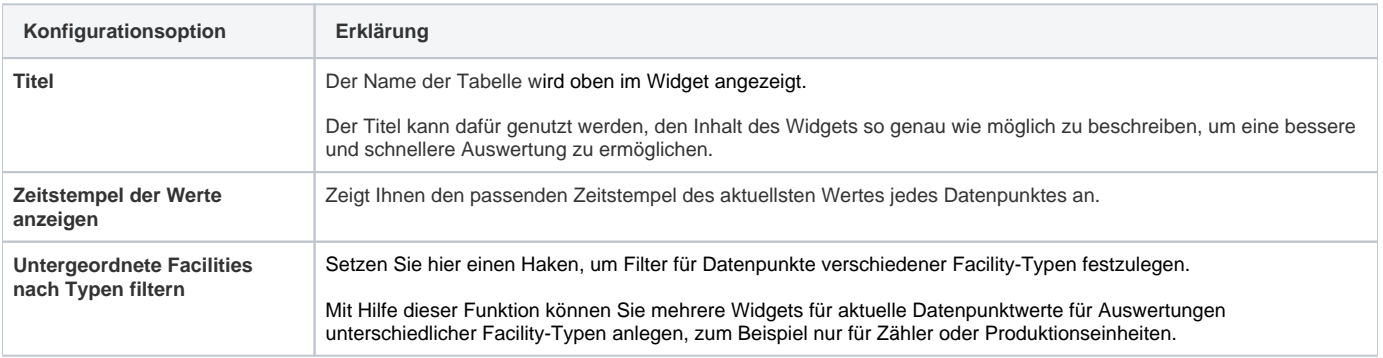

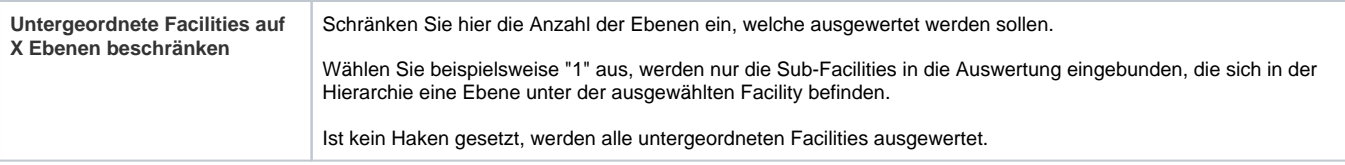